## Kopiranje dajatev iz druge vrste pogodbe

Zadnja sprememba 25/05/2021 3:05 pm CEST

V iCentru lahko dajatve prenašate iz ene vrste pogodb v drugo. To pomeni, da lahko na vrsti pogodbe, ki jo začnete na novo uporabljati, dajatev ne vnašate več ročno, ampak jih uvozite iz druge, že obstoječe vrste pogodbe in jih po potrebi samo dopolnite.

Uvoz dajatev je omogočen v šifrantu naslednjih skupin dajatev:

- Dajatve na bruto izplačila
- Dajatve iz bruto izplačil
- Dajatve iz neto izplačil

Uvoz izvedete v šifrantu Dajatve na vrsti pogodbe, na katero želite uvoziti dajatve iz druge vrste pogodb.

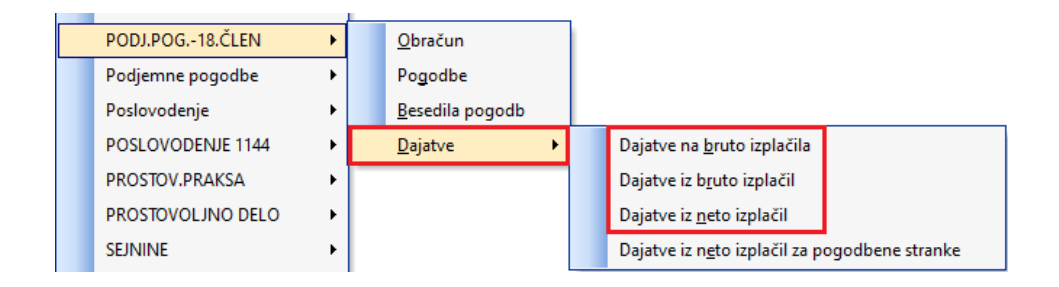

Dajatve je potrebno uvažati na vsaki od skupin dajatev posebej (posebej na Dajatve na bruto izplačila, Dajatve iz bruto izplačil in Dajatve iz neto izplačil). Ko izberete ustrezno skupino dajatev, kliknete na ikono za uvoz podatkov ter izberete Uvoz iz pogodbe.

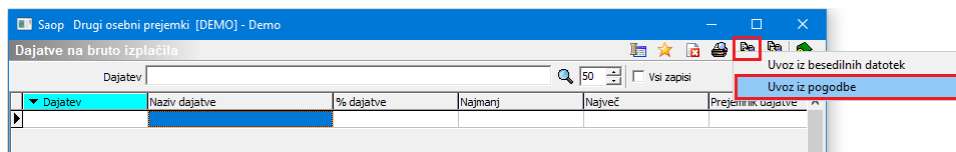

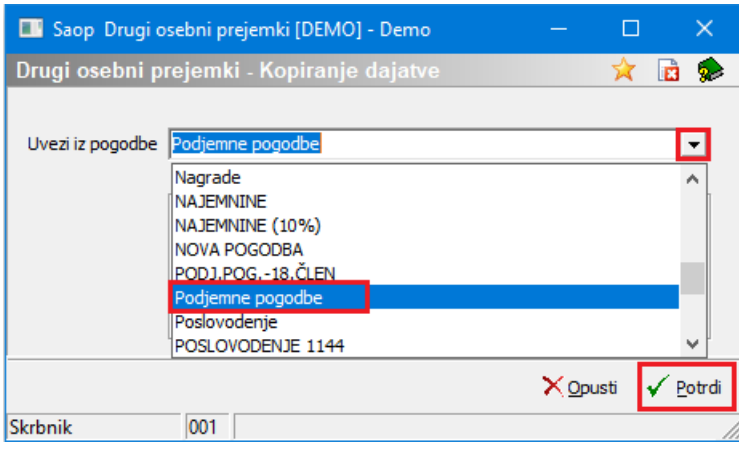

Iz spustnega seznama  $\overline{\phantom{a}}$  izberete vrsto pogodbe, iz katere želite prenesti dajatve. Potrdite.

V naslednjem koraku izberete Prekrijemo obstoječe stanje in potrdite.

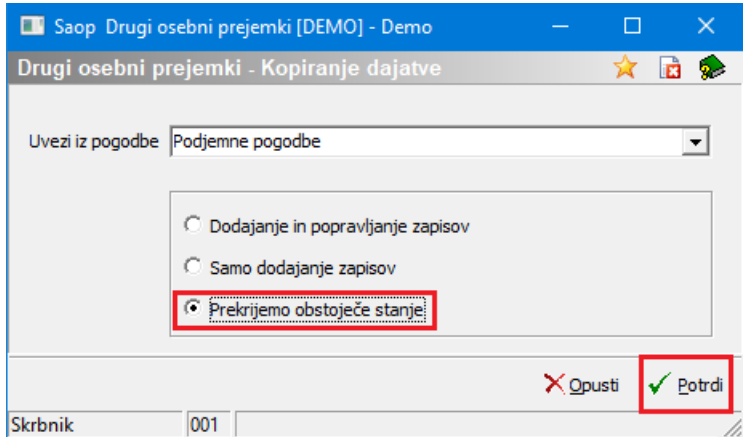

Izvede se uvoz dajatev. V primeru, da morate za to vrsto pogodb dajatve spremeniti, brisati ali na novo dodati še kakšno dajatev, urejate to kot običajno preko gumbov za Vnesi, Popravi ali Briši zapis.

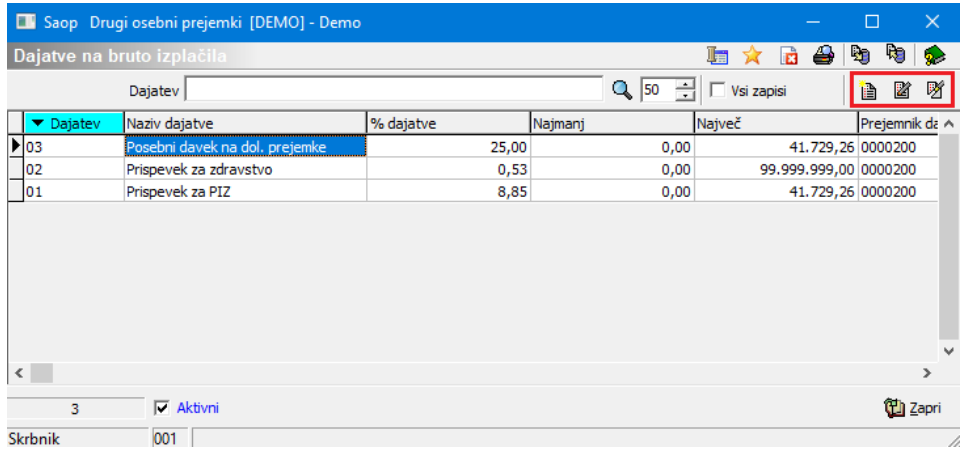